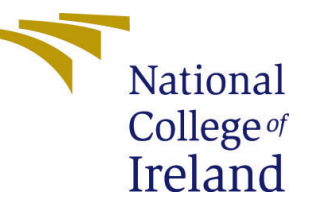

# Configuration Manual

MSc Research Project Data Analytics

# Darshan Vijay Shringarpure Student ID: 20221215

School of Computing National College of Ireland

Supervisor: Aaloka Anant

#### National College of Ireland Project Submission Sheet School of Computing

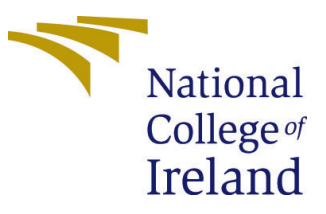

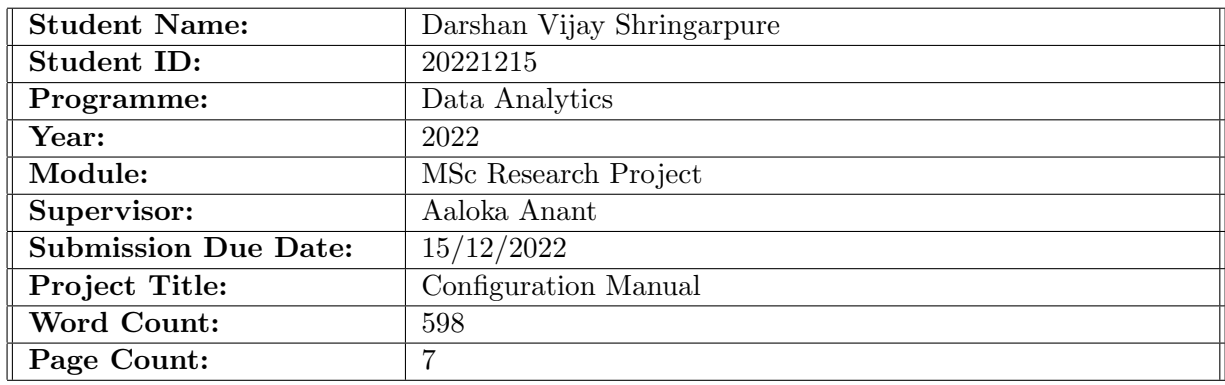

I hereby certify that the information contained in this (my submission) is information pertaining to research I conducted for this project. All information other than my own contribution will be fully referenced and listed in the relevant bibliography section at the rear of the project.

ALL internet material must be referenced in the bibliography section. Students are required to use the Referencing Standard specified in the report template. To use other author's written or electronic work is illegal (plagiarism) and may result in disciplinary action.

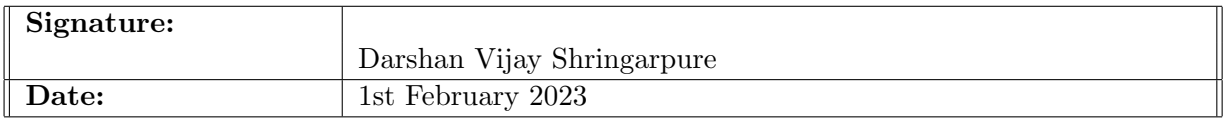

#### PLEASE READ THE FOLLOWING INSTRUCTIONS AND CHECKLIST:

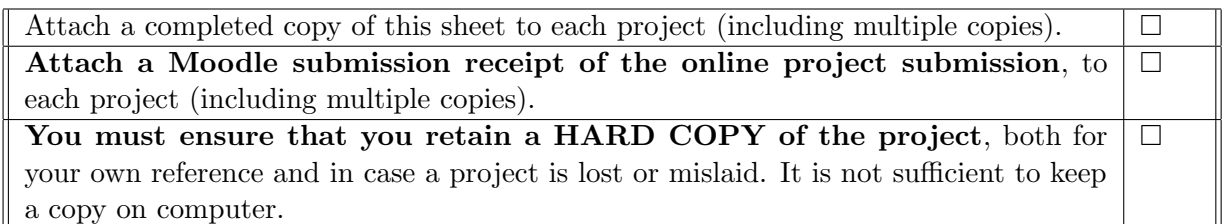

Assignments that are submitted to the Programme Coordinator office must be placed into the assignment box located outside the office.

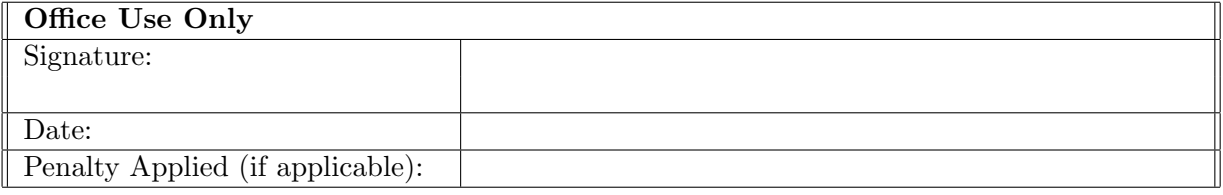

# Configuration Manual

#### Darshan Vijay Shringarpure 20221215

### 1 Overview

This is configuration manual of project 'Vehicle Number Plate Detection And Blurring Using Deep Learning'.

## 2 Hardware and Software Requirements

#### 2.1 Hardware Requirements

The following are the hardware of the system on which research project is build and executed:

- Operating System: Windows 10
- RAM: 8GB
- Processor: Intel(R) Core(TM) i5-4200M CPU @ 2.50GHz 2.50 GHz
- Storage: 1TB

#### 2.2 Software Requirements

Below softwares are used:

- Google Colab
- Python version 3.7
- Google Drive
- YOLO Labelling Tool

## 3 Environment Setup

Google colab login

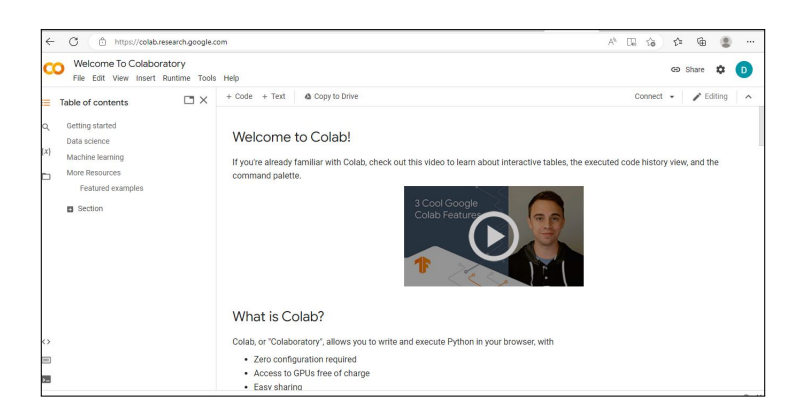

Figure 1: Google Colab

### 4 DataSet Details

Next step is the downloading of datasets: first dataset used here is from kaggle: Below is the link:

https://www.kaggle.com/datasets/andrewmvd/car-plate-detection?resource=download

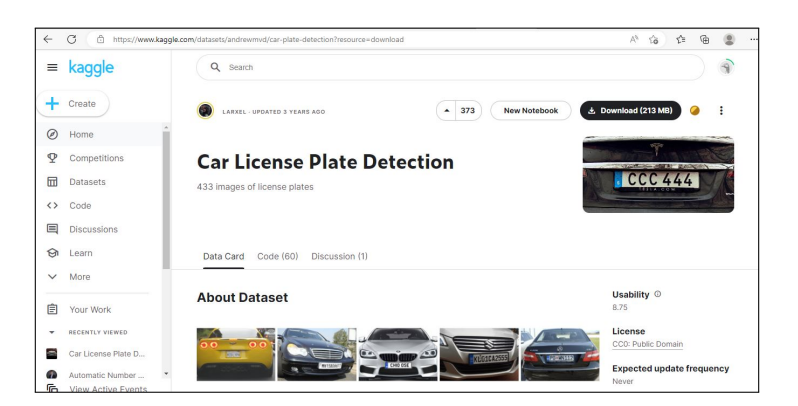

Figure 2: Kaggle Dataset

Second dataset used here is UFPR dataset which is private and google drive link is below:

https://drive.google.com/drive/folders/1RUOXhw6vlyIYWXC0T2L6-qAd5wZDkbs4?usp=share link

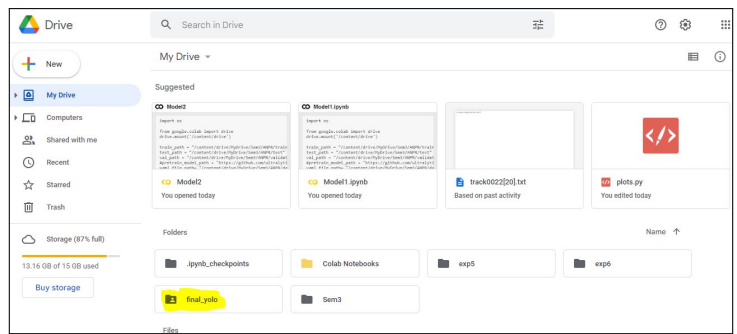

Figure 3: UFPR Dataset Drive

YOLO Labelling Tool:

https://github.com/developer0hye/Yolo Label/releases/download/v1.1.1/YoloLabel v1.1.1.zip

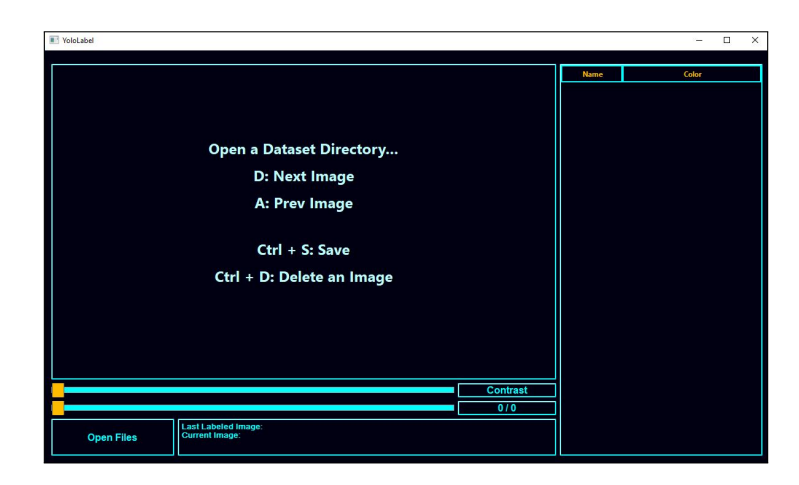

Figure 4: YOLO Labelling Tool

## 5 Data Transformation and Model Building

After labelling Upload the data on google drive

| Drive                                        |                    | Q Search in Drive        |                         | $\overline{z}^{\,k}_{\overline{k}\overline{k}}$ |             | $^{\circ}$ | ල | ₩       |
|----------------------------------------------|--------------------|--------------------------|-------------------------|-------------------------------------------------|-------------|------------|---|---------|
| ÷<br>New                                     |                    | My Drive > Sem3 > ANPR - |                         |                                                 |             |            | 目 | $\odot$ |
| * 回<br>My Drive                              |                    | Folders                  |                         |                                                 |             | Name 个     |   |         |
| ۰co<br>Computers                             |                    | .ipynb_checkpoints       | <b>Charles</b><br>extra | <b>COL</b><br>final_test                        | <b>test</b> |            |   |         |
| ക്<br>$^{\circ}$<br>Recent                   | Shared with me     | train                    | validation<br>п         |                                                 |             |            |   |         |
| ☆<br>Starred                                 |                    | Files                    |                         |                                                 |             |            |   |         |
| Ū<br>Trash                                   |                    |                          |                         |                                                 |             |            |   |         |
| ⌒                                            | Storage (87% full) |                          |                         |                                                 |             |            |   |         |
| 13.16 GB of 15 GB used<br><b>Buy storage</b> | --                 |                          |                         |                                                 |             |            |   |         |
|                                              |                    | dataset.yaml             | model1.yaml             | test.cache                                      |             |            |   |         |

Figure 5: Kaggle Dataset Upload

UFPR Dataset Uplaod on Google Drive

|        | Drive                  | $\alpha$<br>Search in Drive                                                                                                    |                                                                                                    | 五                      | ŧ<br>②<br>ම          |
|--------|------------------------|----------------------------------------------------------------------------------------------------|----------------------------------------------------------------------------------------------------|------------------------|----------------------|
|        | New                    | My Drive -                                                                                                    |                                                                                                    |                        | 目                    |
| ▣<br>٠ | My Drive               | Suggested                                                                                                    |                                                                                                    |                        |                      |
|        |                        | CD Model2                                                                                                    | CO Model1.jpymb                                                                                                    |                        |                      |
| ▸ ⊑ū   | Computers              | <b>Deport as</b>                                                                                                    | inport on                                                                                                    |                        |                      |
| ക്     | Shared with me         | from sociale, coleb import drive<br>drive_equal("/content/drive")<br>train_path = "/context/drive/hydrive/Sea1/WPR/train                                                                                                 | from sociale, colub import drive<br>drive_mount"/content/drive")<br>trade_path = "/content/drive/hyDrive/Sem3/ABPR/train                                                                                                    |                        |                      |
| C      | Recent                 | test gath = "/costent/drive/hdyloe/bechmPE/test"<br>val_path = "/contest/drive/PyDrive/Semi/APR/validat<br>Apretrain mulel_path = "https://glthub.com/ultralyti<br>use1 #41s nothy "/rostest/drive/hill-ton/Ceel/1809/44 | test gath - "/contest/drive/hdrive/best/WPR/test"<br>val_psth = "/context/drive/hyDrive/heat/ODPR/validat<br>Spretrain model path = "https://githuh.com/ultralyti-<br>com] #tin nach. "Innahama ideica/hidrokor/best/2000.to- |                        |                      |
| ŵ      | Starred                | CO Model2                                                                                                    | co Model1.ipynb                                                                                                    | Track0022[20].txt      | $\omega$<br>plots.py |
|        |                        | You opened today                                                                                                    | You opened today                                                                                                    | Based on past activity | You edited today     |
| 面      | Trash                  |                                                                                                    |                                                                                                    |                        |                      |
|        | Storage (87% full)     | Folders                                                                                                    |                                                                                                    |                        | Name 1               |
|        | 13.16 GB of 15 GB used | .ipynb_checkpoints                                                                                                    | Colab Notebooks                                                                                                    | exp5                   | exp6<br>٠            |
|        | <b>Buy storage</b>     | m<br>final volo                                                                                                    | Sem <sub>3</sub>                                                                                                    |                        |                      |
|        |                        |                                                                                                    |                                                                                                    |                        |                      |
|        |                        | Files                                                                                                    |                                                                                                    |                        |                      |
|        |                        |                                                                                                    |                                                                                                    |                        |                      |

Figure 6: UFPR Dataset Upload

Now in Code Google drive is mounted like below:

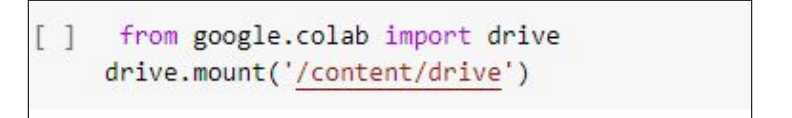

Figure 7: Mount Google Drive

Now Download YOLOv5 pretrained model from below link: https://github.com/ultralytics/yolov5.git

| ultralytics / yolov5<br>Public<br>C Issues 289<br><> Code          | I'l Pull requests 46<br><b>W</b> Discussions                | (b) Actions<br>Fl Projects 1                    | C Sponsor<br><b>CO</b> Security<br><b>III</b> Wiki | $9$ Fork 12.2k<br>$\hat{L}$ Star 33.7k<br>$\Box$ Notifications<br>$\sim$ Insights     |
|--------------------------------------------------------------------|-------------------------------------------------------------|-------------------------------------------------|----------------------------------------------------|---------------------------------------------------------------------------------------|
| $19$ master $\sim$                                                 |                                                             |                                                 | Go to file<br>Code -                               | About                                                                                 |
| <b>KSE</b><br>Nioolek and glenn-jocher Fix Chinese README (#10465) |                                                             | Local                                           | Codespaces                                         | YOLOv5 2 in PyTorch > ONNX ><br>CoreML > TELite                                       |
| github<br>m                                                        | Fix Chinese README (#10465)                                 | $\sqrt{2}$ Clone                                | $\odot$                                            | P ultralytics.com                                                                     |
| classify                                                           | Support .txt files as a line-by                             | <b>HTTPS</b><br>GitHub CLI                      |                                                    | machine-learning<br>deep-learning<br>los                                              |
| data                                                               | YOLOv5 v7.0 release updates (4                              | https://github.com/ultralvtics/volov5.git       | e                                                  | object-detection<br>ml<br>pytorch<br>volo<br>yolov3 yolov4<br>tfite<br>onno<br>coreml |
| models                                                             | Apply make divisible for ONN)                               | Use Git or checkout with SVN using the web URL. |                                                    | yolov5                                                                                |
| segment                                                            | Add catch for misspelled -- ta:                             | CD Open with GitHub Desktop                     |                                                    | <b>DD</b> Readme                                                                      |
| utils                                                              | Modify a comment for OpenCV                                 |                                                 |                                                    | 6th GPL-3.0 license                                                                   |
| dockerignore                                                       | Add .git to .dockerignore (#88)                             | <b>Download ZIP</b>                             |                                                    | Code of conduct<br>⊛                                                                  |
| aitattributes                                                      | git attrib                                                  |                                                 | 2 years ago                                        | ala Security policy<br>□ Cite this repository ▼                                       |
| .gitignore                                                         | lgnore * openvino model/ dir (#6180)                        |                                                 | last year                                          | $22$ 33.7k stars                                                                      |
| .pre-commit-config.vaml                                            | Automatic README translation to Simplified Chinese (#10445) |                                                 | last week                                          | Co 335 watching                                                                       |
| <b>PL CITATION / 66</b>                                            | Lindata CITATION off to varsion: y7.0 (#10389)              |                                                 | last month.                                        | V 12.2k forks                                                                         |

Figure 8: YOLOv5 Pre-trained Model Download

Upload the same on google drive

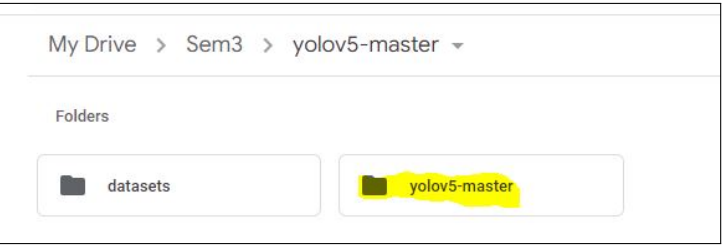

Figure 9: YOLOv5 Pre-trained Model Upload

Next step is to create the YAML file for both datasets and upload in the google Drive. YAML file is included in the artefact.

### 6 Code Run

Next step is to run the code Model1 model 2 files.

Change the path wherever required as per Google drive:

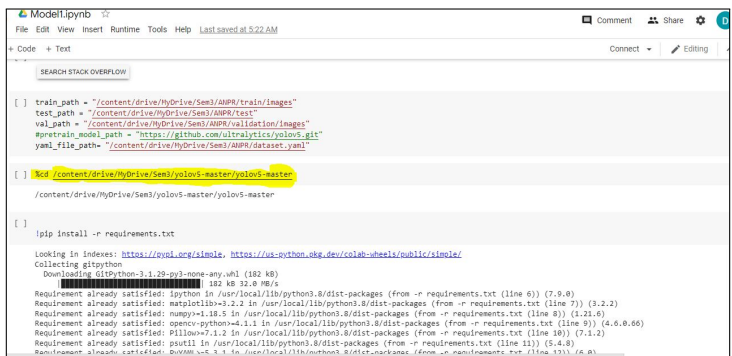

Figure 10: YOLOv5 Pre-trained Model Path

## 7 Blurring Changes in Existing YOLOv5 Model

In this section we will see how exactly blurring is done to changing the YOLOv5 existing functionality.

For blurring following changes should be done inside the yolov5 pretrained directory.

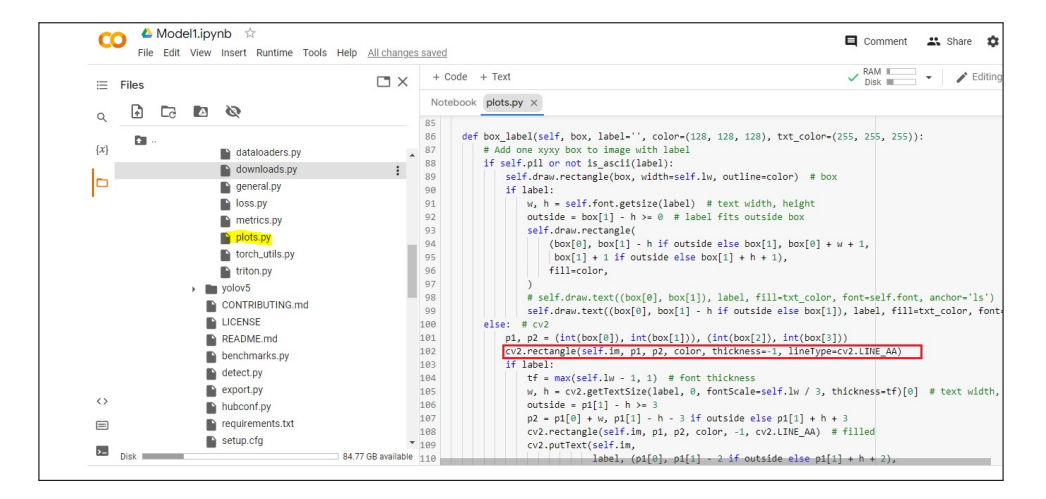

Figure 11: YOLOv5 changes for Blurring the Number plate

In Plots.py file above changes needed to blur the number plate after detection.

## 8 Visualization

Visualization can be done after blurring the number plate.

| $\square$ $\times$         | File Edit View Insert Runtime Tools Help Last saved at 5:42 AM<br>$+ Code + Text$                    | $\vee$ RAM $\mathbb{E}$<br>Disk                                                                | $\blacktriangleright$ Editing |  |  |
|----------------------------|----------------------------------------------------------------------------------------------------|------------------------------------------------------------------------------------------------|-------------------------------|--|--|
| Files<br>G<br>Ø<br>N<br>c  | The tensorboard extension is already loaded. To reload it, use:<br>$\Box$<br>%reload ext tensorboard | Reusing TensorBoard on port 6007 (pid 462), started 0:01:10 ago. (Use '!kill 462' to kill it.) |                               |  |  |
| n.<br>drive<br>sample_data | <b>TensorBoard</b><br><b>SCALARS</b>                                                                 | <b>INACTIVE</b><br><b>IMAGES</b><br><b>GRAPHS</b><br><b>TIME SERIES</b>                        | - 0<br>$\circ$ $\circ$<br>ര   |  |  |
|                            | Show data download links                                                                             | Q Filter tags (regular expressions supported)                                                  |                               |  |  |
|                            | Ignore outliers in chart scalin                                                                      |                                                                                                |                               |  |  |
|                            | Tooltip sorting<br>default                                                                           | metrics                                                                                        | 4 <sub>0</sub>                |  |  |
|                            | method:                                                                                              | metrics/mAP_0.5                                                                                |                               |  |  |
|                            | Smoothing                                                                                            | tag: metrics/mAP_0.5                                                                           |                               |  |  |
|                            |                                                                                                    | 0.98                                                                                           |                               |  |  |
|                            | 0.6                                                                                                  | 0.94                                                                                           |                               |  |  |
|                            |                                                                                                    | 0.9                                                                                            |                               |  |  |
|                            | Horizontal Axis                                                                                      | 0.86                                                                                           |                               |  |  |
|                            | RELATIVE<br><b>STEP</b>                                                                              | 0.82<br>0.78                                                                                   |                               |  |  |
|                            |                                                                                                    |                                                                                                |                               |  |  |

Figure 12: Visualization

Blurring is successfully done on Irish Number plates:

<span id="page-8-0"></span>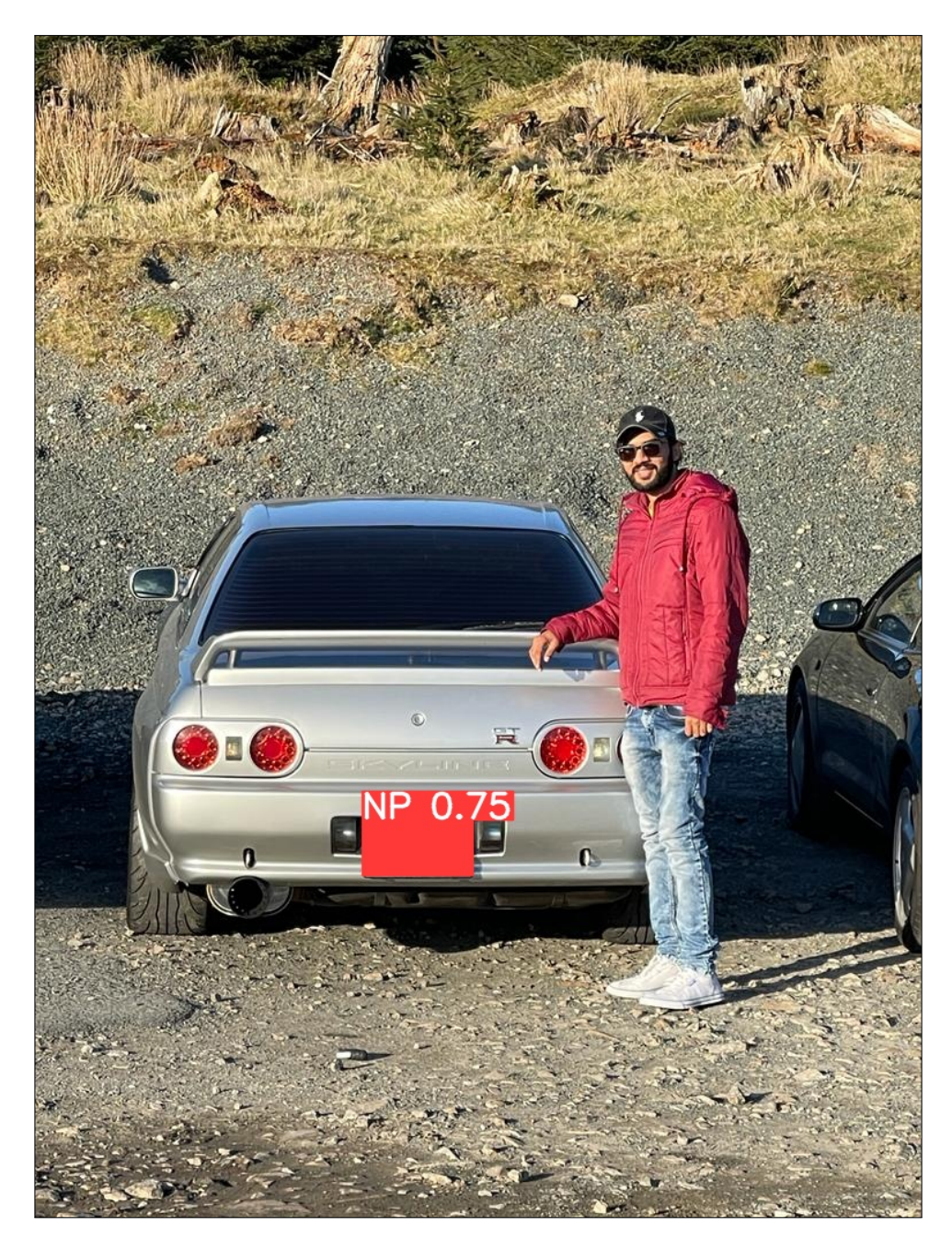

Figure 13: Blurring on Irish Number Plates